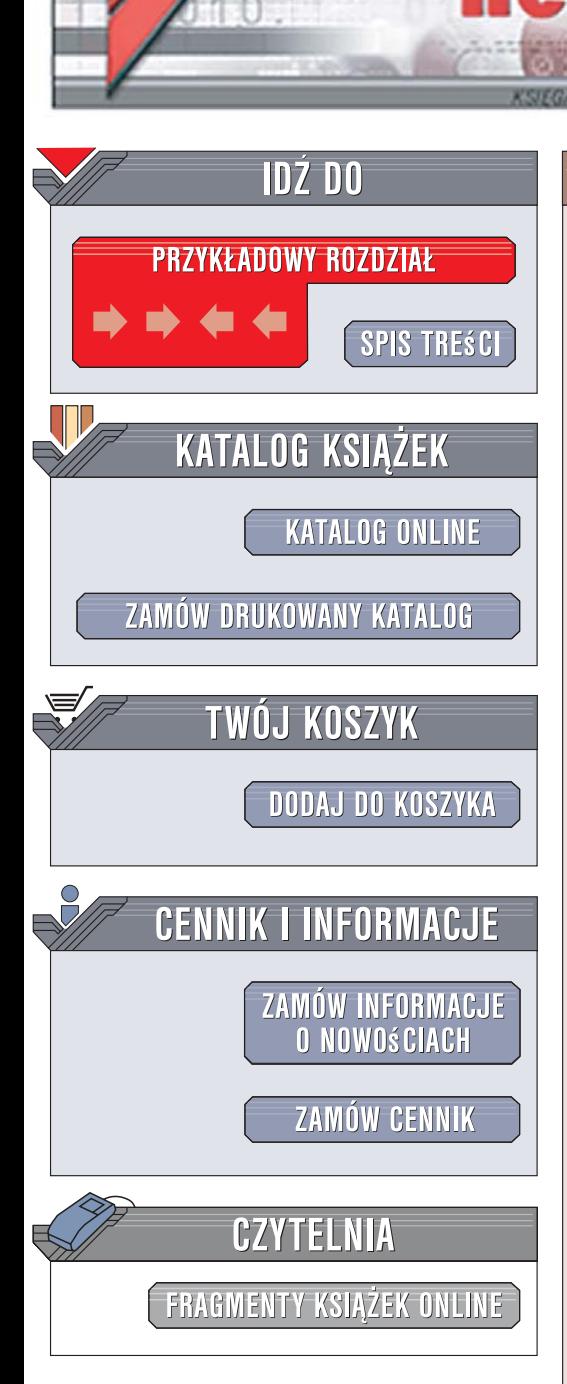

Wydawnictwo Helion ul. Kościuszki 1c 44-100 Gliwice tel. 032 230 98 63 [e-mail: helion@helion.pl](mailto:helion@helion.pl)

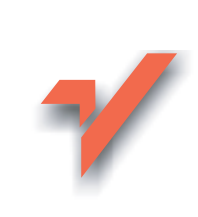

## PHP, Microsoft IIS i SQL Server. Projektowanie i programowanie baz danych

Autor: Andrzej Szelag ISBN: 978-83-246-1513-1 Format: 158x235, stron: 368

lion.pl

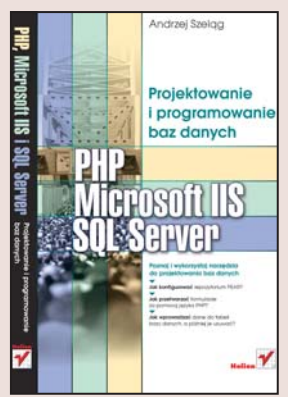

#### Poznaj i wykorzystaj narzędzia do projektowania baz danych

- Jak konfigurować repozytorium PEAR?
- Jak przetwarzać formularze za pomoca jezyka PHP?
- Jak wprowadzać dane do tabeli bazy danych, a później je usuwać?

Umiejętność tworzenia interaktywnych stron www typu e-commerce i zarządzania nimi jest dzisiaj właściwie niezbędna. Przydaje się nie tylko administratorom sieci, ale także wszystkim informatykom i właścicielom firm. Relacyjne bazy danych stanowia podstawę nowoczesnej aplikacji internetowej, więc przede wszystkim należy poznać najpopularniejsze języki wykorzystywane podczas pracy na tych bazach: język skryptowy PHP oraz język zapytań SQL, a także internetowe usługi informacyjne (IIS) występujące w najnowszych serwerowych systemach operacyjnych Microsoft Windows.

Książka "PHP, Microsoft IIS i SQL Server. Projektowanie i programowanie baz danych" w przystępny sposób i na konkretnym przykładzie przedstawia zagadnienia dotyczące projektowania, programowania i implementowania relacyjnej bazy danych. Mimo że podręcznik przeznaczony jest dla osób, które przynajmniej w niewielkim stopniu orientują się w tej tematyce, szeroka skala prezentowanych informacji (od prostych zagadnień teoretycznych do problemów zaawansowanych technicznie) sprawia, że każdy może z niego skorzystać – aby na przykład nauczyć się podstawowych instrukcji języka SQL i PHP, instalowania i konfigurowania ich w systemie Windows, korzystania z usług IIS i wreszcie zarządzania własną bazą danych.

- System zarządzania bazą danych
- Nazwy i typy danych
- Indeksy, klucze i schematy
- Architektura baz danych
- Normalizacja i projektowanie baz danych
- Środowisko jezyka SQL
- Podstawowe klauzule języka SQL
- Podstawowe właściwości języka PHP
- Architektura usług IIS
- Obsługa baz danych Microsoft SQL z poziomu PHP

• PEAR

Znajdziesz tu wszystko, czego potrzebujesz, aby stworzyć własną profesjonalną bazę danych!

# Spis treści

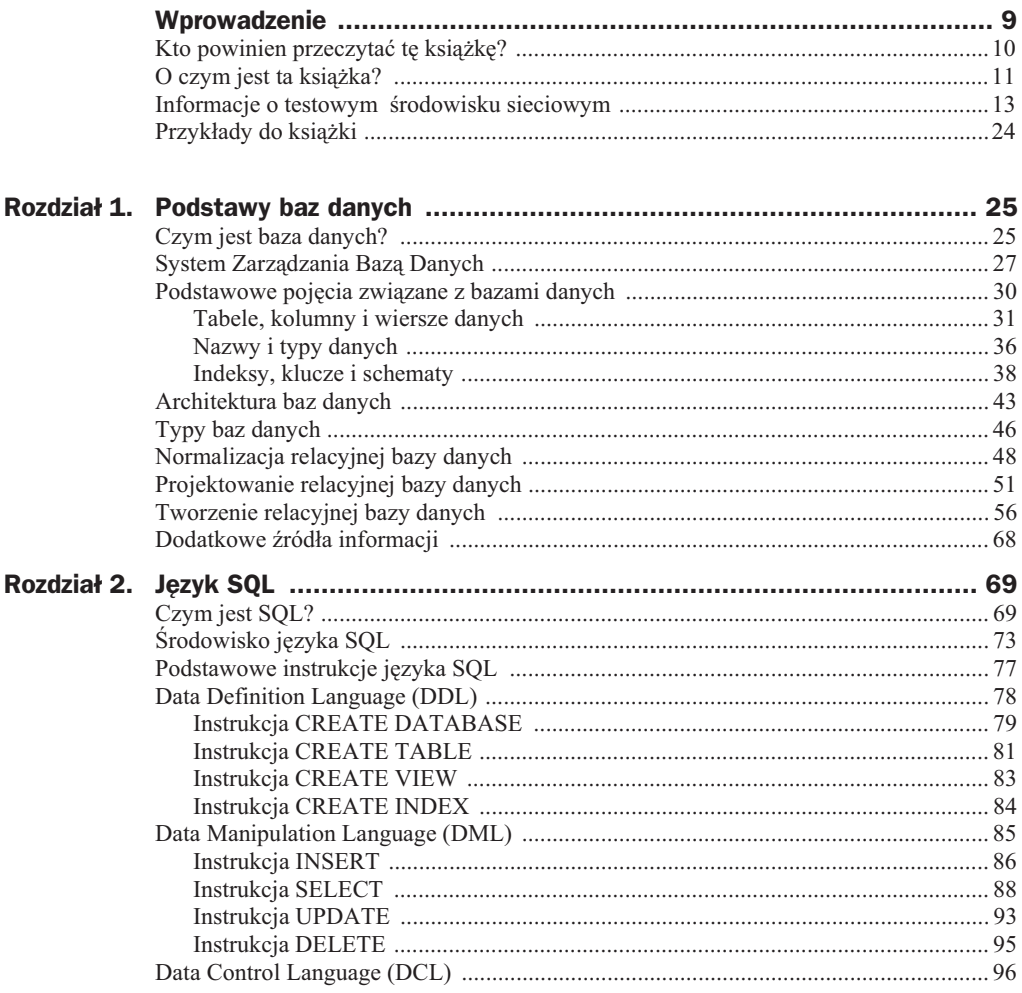

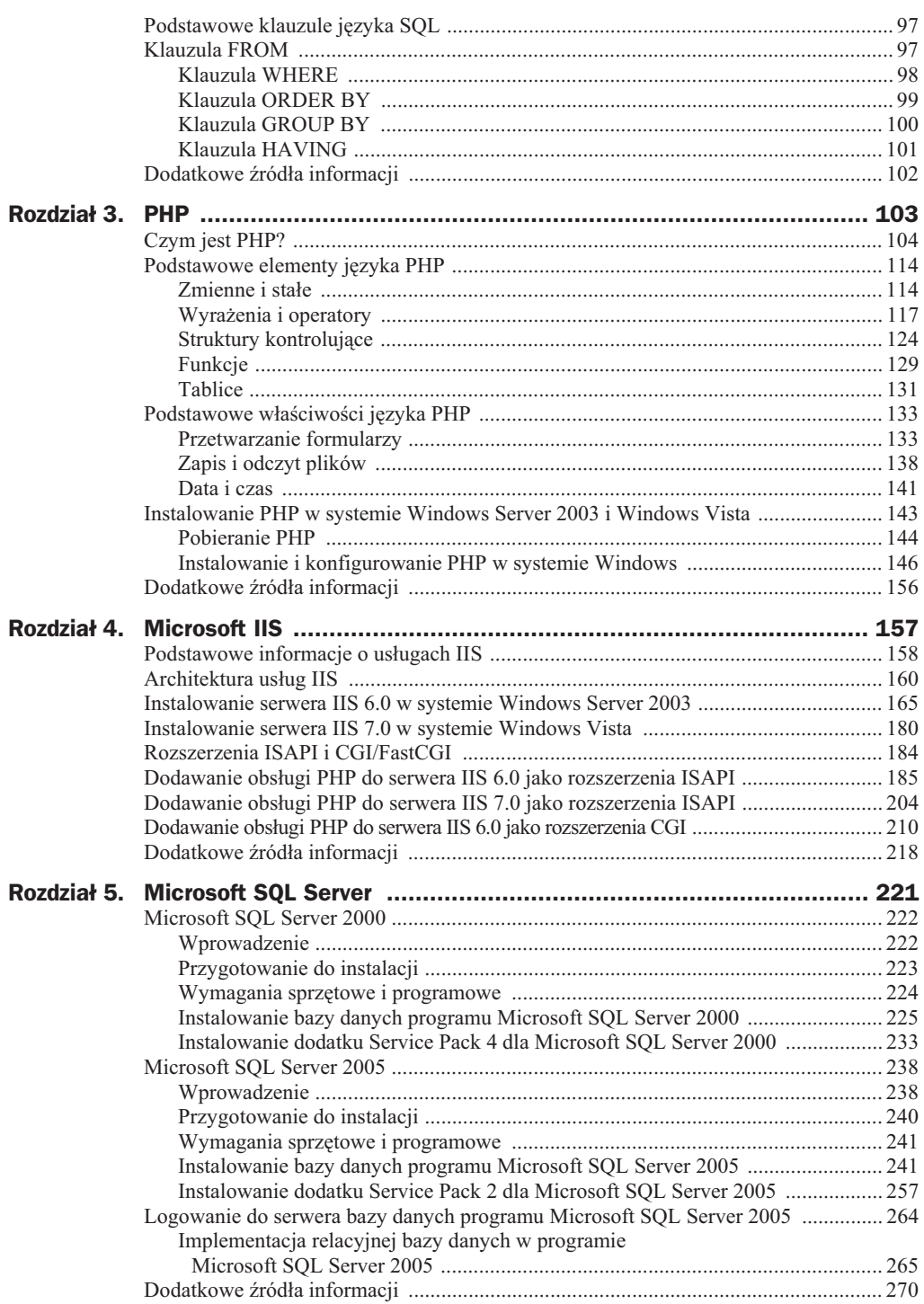

### **Spis treści** 7

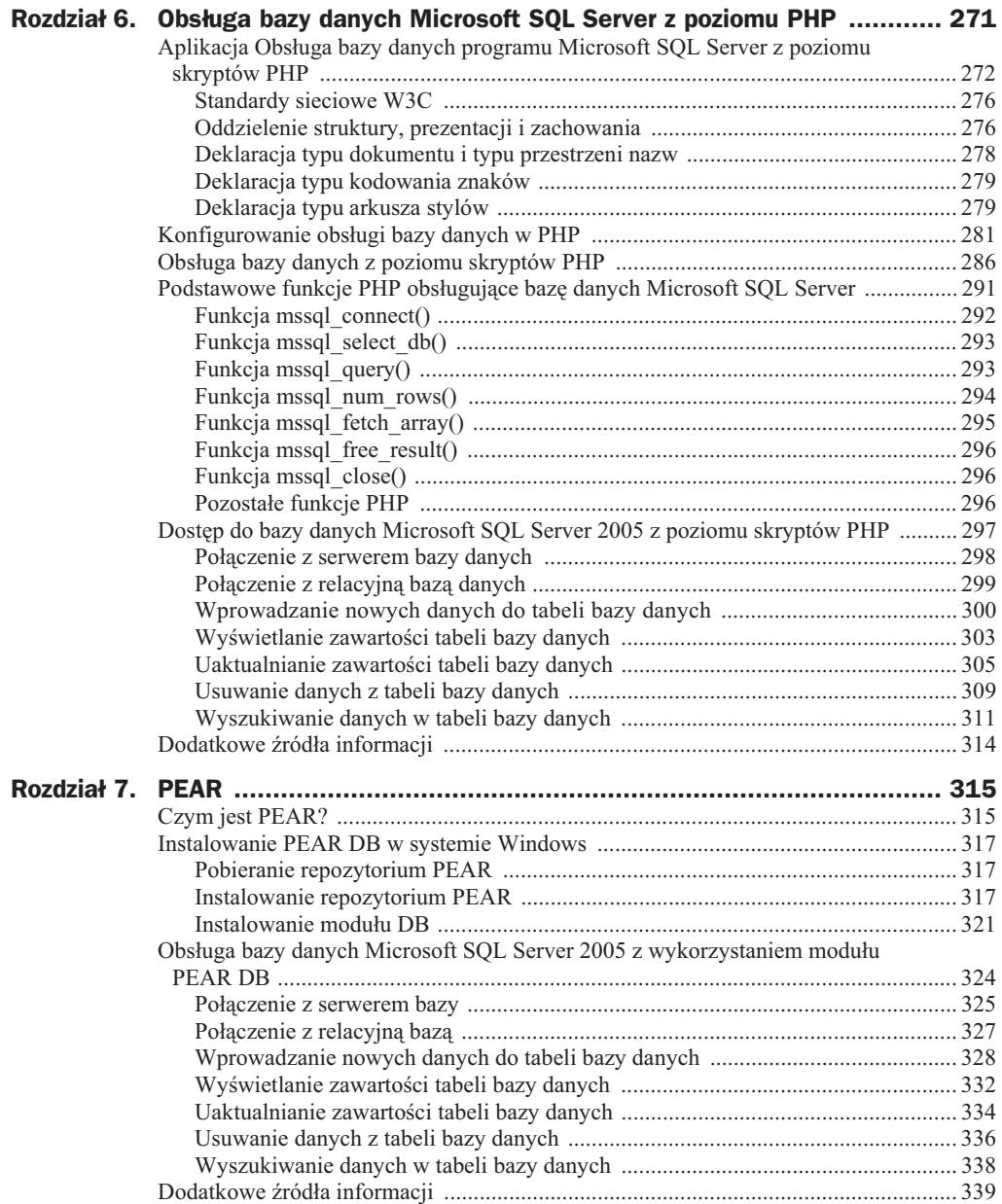

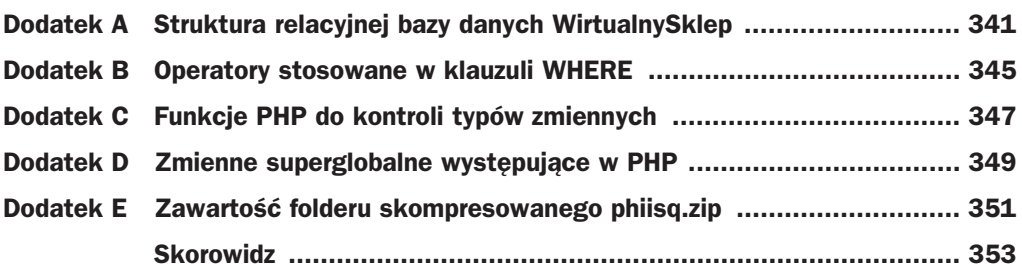

# Rozdział 6. Obsługa bazy danych Microsoft SQL Server z poziomu PHP

Jedną z najważniejszych zalet języka PHP jest możliwość pozyskiwania różnych informacji z relacyjnych baz danych znajdujących się na serwerach baz danych firmy Microsoft: SQL Server 2000 lub SQL Server 2005 za pomocą skryptów PHP. Stąd też język PHP jest logicznym wyborem dla dynamicznego tworzenia zawartości stron czy aplikacji internetowych, za pomocą których możliwa jest obsługa relacyjnej bazy danych.

Poza wspomnianymi wyżej Systemami Zarządzania Bazami Danych język PHP standardowo udostępnia wiele wbudowanych oraz wyspecjalizowanych funkcji umożliwiających dostęp do większości popularnych Systemów Zarządzania Bazami Danych, do których można zaliczyć:

- ◆ Database firmy Oracle,
- MySQL firmy MySQL AB,
- PostgreSQL firmy PostgreSQL Global Development Group,
- ◆ DB2 firmy IBM.

l

Język PHP umożliwia również współpracę z relacyjnymi bazami danych obsługującymi uniwersalny standard ODBC (ang. *Open DataBase Connectivity*)<sup>1</sup>, którym nie będziemy się zajmowali w tej książce. Skupimy się tu przede wszystkim na przedstawieniu obsługi bazy danych programu Microsoft SQL Server 2005 za pomocą wbudowanych w język PHP 5.2.5 funkcji do obsługi tego typu bazy danych.

ODBC to niezależny od języka programowania, systemu operacyjnego i bazy danych interfejs API (ang. *Application Programming Interface*), który pozwala programom łączyć się z systemami zarządzania bazą danych.

Dostep do przykładowej relacyjnej bazy danych o nazwie *WirtualnySklep* zostanie przedstawiony na przyk(adzie aplikacji internetowej o nazwie *Obs/uga bazy danych Microsoft SQL Server z poziomu skryptów PHP*, na którą składa się kilkanaście skryptów PHP. Aplikacja ta bedzie uruchamiana z poziomu przegladarki internetowej klienta WWW. Z kolei za pomocą serwera internetowego IIS firmy Microsoft i odpowiednio skonfigurowanego interpretera skryptów PHP będzie realizowana obsługa relacyjnej bazy danych.

## Aplikacja Obsługa bazy danych programu Microsoft SQL Server z poziomu skryptów PHP

W poprzednich rozdziałach zostały opisane różne składniki i zastosowania języka strukturalnego PHP oraz baz danych firmy Microsoft: SQL Server 2000 oraz SQL Server 2005. Z kolei dalsze podrozdziały koncentrują się na podstawowych elementach i metodach dostępu do relacyjnych baz danych przy wykorzystaniu przeglądarki internetowej oraz skryptów PHP. Przykłady te z pewnością nie mówią wszystkiego o dostępie do tego typu baz danych. Należy je raczej traktować jako wstęp do projektowania czy programowania na większą skalę, tj. tworzenia w pełni profesjonalnych i rozbudowanych aplikacji internetowych, za pomocą których możliwa będzie obsługa baz danych dowolnych typów.

Podane dalej przykłady dają solidne podstawy do zrozumienia kolejnych czynności, jakie mają miejsce podczas obsługi relacyjnej bazy danych programu Microsoft SQL Server 2005 z poziomu skryptów języka PHP. Do tych czynności można zaliczyć:

- ◆ połączenie z serwerem bazy danych o nazwie *EA-SQL2005*,
- wybranie relacyjnej bazy danych o nazwie *WirtualnySklep*,
- ◆ wykonanie zapytania SQL (lub kilku zapytań) na tabeli bazowej o nazwie *tKlienci* relacyjnej bazy danych,
- $\blacklozenge$  obejrzenie wyników przygotowanych przez interpreter PHP, przesłanych przez serwer internetowy i wyświetlonych w przeglądarce internetowej klienta,
- zwolnienie zajmowanych zasobów systemu przez wynik zapytania oraz połączenie z serwerem bazy danych.

Wszystkie przykłady zawarte w tym i w następnym rozdziale będą uruchamiane w uproszczonym środowisku testowym, które zostało przedstawione na rysunku 6.1. Za pomocą przeglądarki internetowej Internet Explorer 7.0, która jest częścią systemu klienckiego Microsoft Windows Vista Business zainstalowanego na komputerze o nazwie *EA-K1*, będzie uzyskiwany dostęp do relacyjnej bazy danych o nazwie *Wirtualny*-*Sklep*, która została zainstalowana na serwerze członkowskim *EA-SQL2005*. Na tym serwerze zostały również zainstalowane trzy aplikacje: interpreter PHP w wersji 5.2.5,

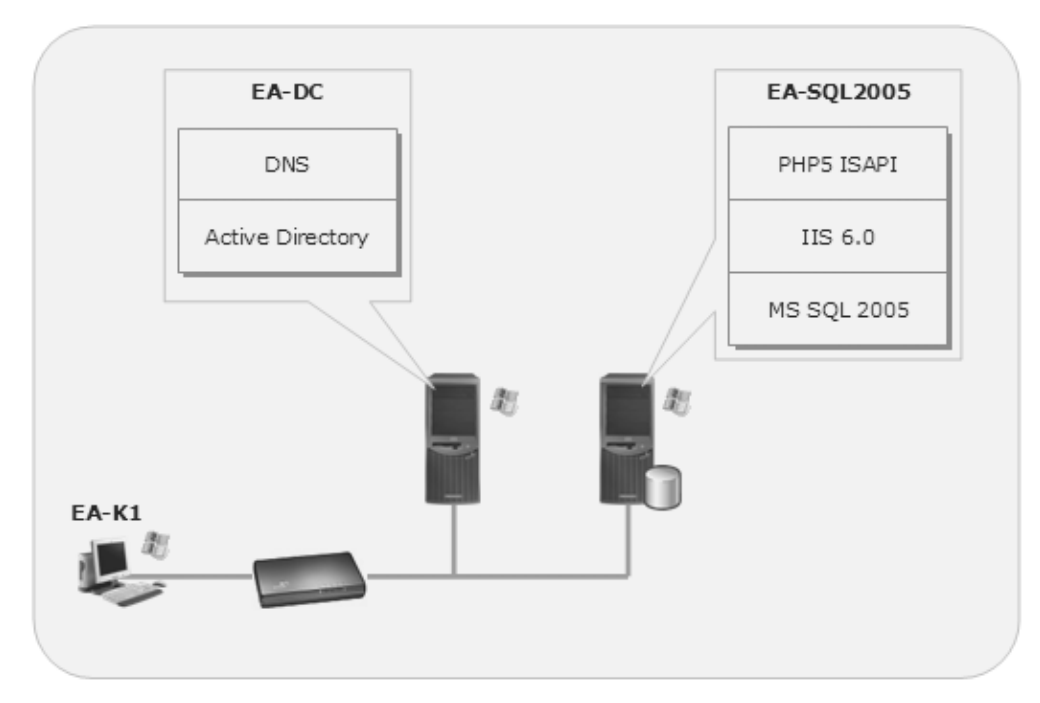

Domena EA.local

**Rysunek 6.1.** *Uproszczone środowisko testowe do obsługi bazy danych Microsoft SQL Server 2005 z poziomu skryptów PHP*

usługi IIS w wersji 6.0 (serwer internetowy) i baza danych programu Microsoft SQL Server 2005 w wersji Enterprise Evaluation Edition. Serwer członkowski *EA-SOL2005*, jak już wiemy z wcześniejszych rozdziałów, będzie pracował pod kontrolą systemu operacyjnego Microsoft Windows Server 2003 w wersji Enterprise Edition z dodatkiem Service Pack 2. Dostęp do serwera internetowego firmy Microsoft realizowany będzie za pomocą lokalnej sieci komputerowej, która pracuje w domenie sieciowej o nazwie *EA.local*.

Na serwerze internetowym IIS w wersji 6.0 (w jego domy\$lnym katalogu *%System-Drive%\Inetpub\wwwroot*) powinny znajdować się skrypty PHP, które składają się na prostą aplikację internetową o nazwie Obsługa bazy danych programu Microsoft *SQL Server z poziomu skryptów PHP*. Wszystkie skrypty są dostępne pod adresem *ftp://ftp.helion.pl/przyklady/phiisq.zip* w folderze *Skrypty PHP*. Po ściągnięciu i rozpakowaniu tego katalogu należy je skopiować do powyższej lokalizacji na serwerze internetowym. Okno główne tej aplikacji zostało przedstawione na rysunku 6.2, a jej kod na listingu 6.1. Aplikacja ta składa się z kilkunastu przykładowych skryptów PHP zawierających kod XHTML, CSS, PHP i tzw. osadzony SQL, który przeznaczony jest g(ównie do manipulowania danymi zawartymi w relacyjnej bazie danych *WirtualnySklep* pracującej pod kontrolą programu Microsoft SQL Server 2005. Aplikacja internetowa, która stanowi część tej książki, została w skrócie przedstawiona szerzej w następnym podrozdziale.

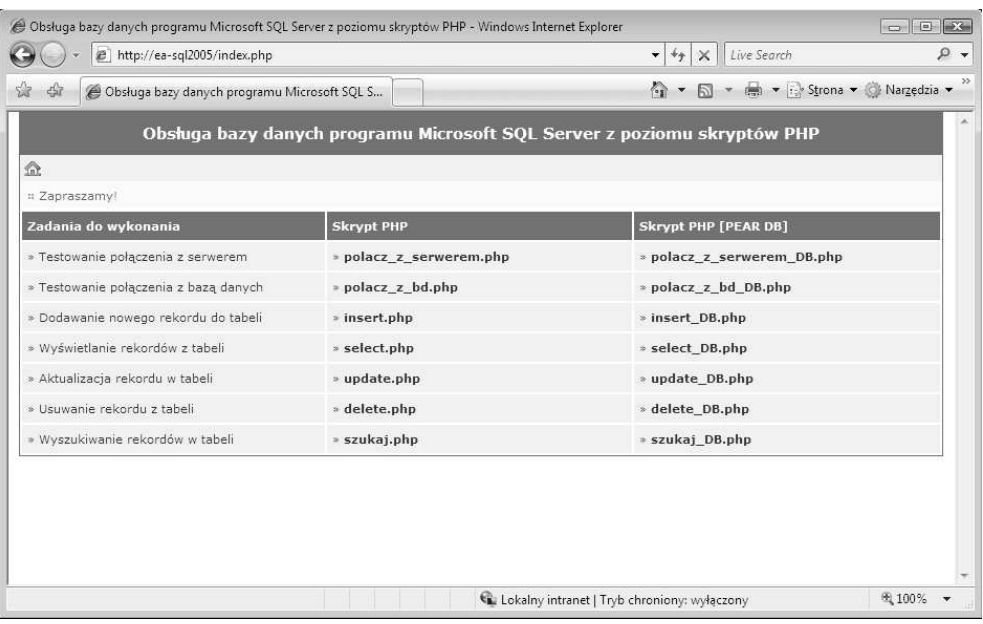

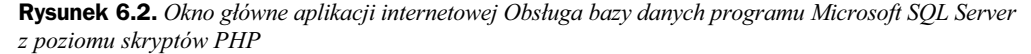

**Listing 6.1.** *Kod aplikacji internetowej Obs/uga bazy danych programu Microsoft SQL Server z poziomu skryptów PHP (index.php)*

```
<!DOCTYPE html PUBLIC "-//W3C//DTD XHTML 1.0 Transitional//EN"
"http://www.w3.org/tr/xhtml1/DTD/xhtml1-transitional.dtd">
<html xmlns="http://www.w3.org/1999/xhtml">
<head>
  <title>Obs/uga bazy danych programu Microsoft SQL Server z poziomu skryptów
 PHP</title>
  <meta http-equiv="content-type" content="text/html; charset=iso-8859-2" />
  <link href="style.css" type="text/css" rel="stylesheet" />
</head>
<body>
   <div id="wyrownanie_do_srodka">
    <h1>
      \leq?php
        require_once('nazwa_programu.php');
       ?></h1>
    <h2>&nbsp;<a href="index.php"><img style="border:none;width:16px;height:16px"
 src="home.gif" alt="" title="Strona g/ówna" /></a></h2>
 <h3>&nbsp;<img src="kropka.jpg" alt="" title="Strona g/ówna" /> Zapraszamy!</h3>
       <table>
         <tbody>
          <tr>
            <td class="td kolor glowna nagl">&nbsp; Zadania do wykonania</td>
             <td class="td_kolor_glowna_nagl">&nbsp;Skrypt PHP</td>
            <td class="td kolor glowna nagl">&nbsp;Skrypt PHP [PEAR DB]</td></tr>
```
 $<$ tr> <td class="td kolor glowna">&nbsp;&#187; Testowanie połączenia z serwerem</td> <td class="td kolor glowna">&nbsp;&#187; <a href="polacz\_z\_serwerem.php"> polacz z serwerem.php</a> </td> <td class="td kolor glowna">&nbsp;&#187; <a href="polacz\_z\_ serwerem\_DB.php"> polacz z serwerem DB.php</a> </td></tr>  $<$ tr> <td class="td kolor glowna">&nbsp;&#187; Testowanie połączenia z bazą danych</td> <td class="td kolor glowna">&nbsp;&#187; <a href="polacz z bd.php"> polacz z bd.php</a> </td> <td class="td\_kolor\_glowna">&nbsp;&#187; <a href="polacz\_z\_bd\_DB.php"> polacz z bd DB.php</a> </td></tr>  $<$ tr> <td class="td kolor glowna">&nbsp:&#187: Dodawanie nowego rekordu do tabeli</td> <td class="td kolor glowna">&nbsp;&#187; <a href="insert.php"> insert.php</a></td> <td class="td kolor glowna">&nbsp;&#187; <a href="insert\_DB.php"> insert\_DB.php</a> </td></tr>  $<$ tr> <td class="td kolor glowna">&nbsp;&#187; Wyświetlanie rekordów  $\rightarrow$ z tabeli</td> <td class="td kolor glowna">&nbsp;&#187; <a href="select.php"> select.php</a> </td> <td class="td kolor glowna">&nbsp;&#187; <a href="select\_DB.php"> select  $DB.\text{php}$ </td></td></tr> <tr> <td class="td kolor glowna">&nbsp;&#187; Aktualizacja rekordu w tabeli</td> <td class="td\_kolor\_glowna">&nbsp;&#187; <a href="update.php"> update.php</a> </td> <td class="td kolor glowna">&nbsp;&#187; <a href="update\_DB.php"> update\_DB.php</a> </td></tr> <tr> <td class="td kolor glowna">&nbsp;&#187; Usuwanie rekordu z tabeli</td> <td class="td\_kolor\_glowna">&nbsp;&#187; <a href="delete.php"> delete.php</a></td> <td class="td\_kolor\_glowna">&nbsp;&#187; <a href="delete\_DB.php"> delete DB.php</a>  $\times$ /td>  $\times$ /tr>  $<$ tr $>$ <td class="td\_kolor\_glowna">&nbsp;&#187; Wyszukiwanie rekordów  $-w$  tabeli</td> <td class="td\_kolor\_glowna">&nbsp;&#187; <a href="szukaj.php"> szukaj.php</a></td> <td class="td\_kolor\_glowna">&nbsp;&#187; <a href="szukaj\_DB.php"> szukaj DB.php</a></td></tr>>/tr></tbody></div></body></html>

Powyższy kod zostanie dość szczegółowo opisany w kolejnych podrozdziałach — szczególnie te jego elementy, które są związane ze standardami sieciowymi organizacji W3C, czyli między innymi z technologiami CSS i XHTML.

Aplikacja internetowa *Obs/uga bazy danych programu Microsoft SQL Server z poziomu skryptów PHP* jest niezwykle prostym projektem zawierającym kilkanaście skryptów PHP, za pomocą których realizowana jest obsługa bazy danych programu Microsoft SQL Server 2005 przy wykorzystaniu funkcji bazodanowych dostępnych w PHP. Skrypty te ilustrują zastosowanie języków strukturalnych: PHP i SQL oraz bazy danych programu Microsoft SQL Server 2005. Oczywiście kod tej aplikacji można zoptymalizować tak, by w jeszcze mniejszym stopniu obciażał zasoby systemu i lepiej realizował swoje funkcje.

#### **Standardy sieciowe W3C**

W przypadku budowania witryn i aplikacji internetowych opartych na nowoczesnych standardach sieciowych należy pamiętać o tym, aby możliwe było ich szybkie przebudowanie w przyszłości, jeżeli kiedykolwiek zajdzie taka potrzeba. Pozwalają na to technologie rekomendowane przez miedzynarodowe konsorcjum o nazwie W3C (ang. *World Wide Web Consortium*). Generalnie, aplikacja internetowa o nazwie *Obs/uga bazy danych programu Microsoft SQL Server z poziomu skryptów PHP* jest prostym projektem, którego struktura została zbudowana przy użyciu tzw. standardów sieciowych<sup>2</sup>.

Co daje projektowanie i budowanie witryn oraz aplikacji internetowych z użyciem standardów sieciowych? Odpowiedź jest prosta: obniżenie kosztów produkcji i utrzymania przy zapewnieniu dostępności dla klientów czy użytkowników, a także zgodność z przeglądarkami internetowymi i działanie na różnych platformach systemowych (Windows, Unix itp.). Generalnie mówiąc, standardy sieciowe są potężnym i profesjonalnym narzędziem, dzięki któremu można projektować oraz budować zaawansowane i profesjonalnie wyglądające witryny czy aplikacje internetowe. Są one kluczem do projektowania w niezwykle efektywny, efektowny, a zarazem dostępny dla wielu osób sposób.

### **Oddzielenie struktury, prezentacji i zachowania**

Powszechnie znana wśród projektantów i programistów witryn czy aplikacji internetowych jest idea stosowania kodu XHTML<sup>3</sup> do opisywania struktury dokumentu internetowego (np. strony internetowej), stylów CSS<sup>4</sup> do opisywania jego wyglądu (czyli prezentacji), a języków PHP czy JavaScript — jego zachowania. Koncepcja oddzielenia sposobu prezentacji (za pomoc plików z rozszerzeniem *.css*) od zawarto\$ci (pliki z rozszerzeniem *.html*) może być z powodzeniem rozszerzona na skrypty PHP, tj. pliki

<sup>&</sup>lt;sup>2</sup> Standardy sieciowe stanowią kontynuację istniejących dotąd technik internetowych. Są to więc języki strukturalne (takie, jak XHTML czy XML), języki warstwy aplikacji (takie, jak CSS) czy języki skryptowe (takie, jak ECMAScript).

<sup>&</sup>lt;sup>3</sup> Więcej informacji na temat XHTML-a można znaleźć na stronie pod adresem *http://www.w3.org/MarkUp/.* 

<sup>&</sup>lt;sup>4</sup> Wiecej informacji na temat CSS można znaleźć na stronie pod adresem http://www.w3.org/Style/CSS/.

z rozszerzeniem .php. Przykładem takiego rozszerzenia jest właśnie przedstawiona tutaj aplikacja internetowa *Obs/uga bazy danych programu Microsoft SQL Server z po*ziomu skryptów PHP. Dlaczego warto stosować tego typu rozwiązanie? Otóż dlatego, że dużo łatwiej utrzymywać, używać czy też modyfikować poszczególne pliki składające się na aplikację internetową przez dłuższy czas, jeżeli logika (pliki *.php*) będzie oddzielona od zawarto\$ci (pliki *.html*), a ta z kolei od sposobu prezentacji (pliki *.css*). Generalnie mówiac, sprowadza się to do rozdzielenia kodu PHP od kodu XHTML i CSS. Bez tego kod aplikacji internetowej stanie się znacznie trudniejszy w utrzymaniu, użytkowaniu czy modyfikowaniu. Szczególnie ważne jest to np. w przypadku większych projektów. Otóż może się np. okazać, że w przypadku większych zmian w kodzie witryny czy aplikacji internetowej niemożliwe będzie przystosowanie jej do nowej rzeczywistości. Problemem może okazać się np. duża część kodu XHTML, który zawiera znaczniki HTML decydujące o wyglądzie poszczególnych jej elementów. Ich usunięcie czy zmodyfikowanie może zająć naprawdę bardzo dużo czasu oraz stworzyć wiele problemów.

Język znaczników XHTML może zawierać sformatowane dane tekstowe, obiekty osadzone (jak rysunki, filmy, prezentacje itp.). *Język prezentacyjny CSS z* kolei formatuje poszczególne witryny czy aplikacje internetowe oraz kontroluje rozmieszczenie, ułożenie czy kolor poszczególnych ich elementów. Zaś *jezyk strukturalny PHP czy JavaScript* umożliwia tworzenie zaawansowanych funkcji witryny czy aplikacji internetowej, a także efektów działających w różnych przeglądarkach internetowych czy platformach systemowych (Windows, Unix, MacOS itp).

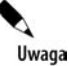

Odseparowanie struktury dokumentu od prezentacji i zachowania jest oznaką profesjonalnego podej\$cia do projektowania oraz programowania witryn i aplikacji internetowych. Mówiąc jeszcze inaczej, jest to metoda, według której będą projektowane witryny i aplikacje internetowe w przyszłości.

Autor niniejszej książki jest zdania, że strony czy aplikacje internetowe powinny być tworzone w oparciu o kaskadowe arkusze stylów (jak język prezentacji CSS) i standardy sieciowe (jak jezyk znaczników XHTML). Dlaczego? Otóż powyższe mechanizmy rozwiązują liczne problemy nie tylko projektantów czy programistów, ale również zwykłych użytkowników, którzy korzystają z witryn i aplikacji internetowych.

Technologie takie, jak CSS czy XHTML, pozwalaja:

- $\bullet$  zmniejszać nakład pracy projektantów i programistów oraz skrócić czas projektowania,
- ◆ projektować zaawansowane funkcje interaktywne witryn lub aplikacji internetowych, które działają w różnych przeglądarkach internetowych i na różnych platformach systemowych (Windows, Unix, MacOS itp.),
- $\bullet$  kontrolować rozmieszczenie w przegladarkach internetowych poszczególnych elementów czy części witryn lub aplikacji internetowych,
- $\blacklozenge$ łatwo i szybko modyfikować część czy całość witryn lub aplikacji internetowych,
- $\bullet$  odciążać serwery internetowe i łącza internetowe,
- ◆ oddzielać styl witryn lub aplikacji internetowych od ich struktury czy zachowania,
- $\bullet$  skrócić czas wczytywania witryn internetowych,
- $\bullet$  zapewnić wzrost dostępności witryny internetowej,
- $\bullet$  obsługiwać urzadzenia przenośne, takie jak np. telefony komórkowe czy inne urzadzenia bezprzewodowe.

#### **Deklaracja typu dokumentu i typu przestrzeni nazw**

Aplikacja internetowa *Obs/uga bazy danych programu Microsoft SQL Server z poziomu skryptów PHP* jest projektem, którego struktura została zbudowana przy użyciu jednego z trzech aktualnie wykorzystywanych standardów sieciowych — XHTML 1.0 Transtional, który rekomendowany jest przez konsorcjum W3C. Można się o tym przekonać, edytując kod dowolnego ze skryptów PHP, które składają się na tę aplikację. Mianowicie każdy dokument zaczyna się od deklaracji typu dokumentu internetowego wraz z deklaracją typu przestrzeni nazw, które zostały pokazane na listingu 6.2.

**Listing 6.2.** Deklaracja typu dokumentu internetowego wraz z deklaracja typu przestrzeni nazw *(index.php)*

> <!DOCTYPE html PUBLIC "-//W3C//DTD XHTML 1.0 Transitional//EN" "http://www.w3.org/tr/xhtml1/DTD/xhtml1-transitional.dtd"> <html xmlns="http://www.w3.org/1999/xhtml">

Dokumenty internetowe, które zostały stworzone przy użyciu języka znaczników XHTML, rozpoczynają się od elementów informujących dowolną przeglądarkę internetową o tym, w jaki sposób mają być one interpretowane i sprawdzane. Stąd też pierwszy z tych elementów (DOCTYPE) jest *deklaracja typu dokumentu internetowego*. Generalnie język XHTML pozwala projektantom i programistom tworzyć klika różnych typów dokumentów, każdy z zestawem innych reguł, które są wymieniane w specyfikacji XHTML jako *definicja typu dokumentu* (w skrócie *DTD*). Wspomniana deklaracja typu dokumentu internetowego (DOCTYPE) informuje przeglądarkę internetową o tym, jakiej definicji typu dokumentu trzymał się programista tworzący daną stronę internetowa. Deklaracja ta jest niezwykle ważna w dokumencie internetowym stworzonym w języku znaczników XHTML. Bez poprawnie zdefiniowanej deklaracji DOCTYPE żadna przegl darka internetowa nie zweryfikuje kodu znaczników XHTML i stylu CSS. W efekcie pojawią się problemy, gdyż przeglądarka internetowa nie będzie potrafiła obsłużyć, tj. sprawdzić i poprawnie wyświetlić, strony internetowej. Po deklaracji DOCTYPE znajduje się deklaracja typu przestrzeni nazw XHTML. Przestrzeń ta jest kolekcją typów elementów i nazw atrybutów skojarzonych z definicją typu dokumentu internetowego. Deklaracja przestrzeni nazw pozwala zidentyfikować swoją przestrzeń nazw przez wskazanie jej lokalizacji (*http://www.w3.org/1999/xhtml*).

#### **Deklaracja typu kodowania znaków**

Aby dokumenty internetowe utworzone za pomocą języka znaczników o nazwie XHTML mogły być poprawnie zinterpretowane przez dowolną przeglądarkę internetową i przejść pomyślnie wszystkie testy sprawdzające, muszą deklarować tzw. typ kodowania znaków użyty do ich stworzenia. W przypadku aplikacji Obsługa bazy danych programu *Microsoft SQL Server z poziomu skryptów PHP* jest to charset=iso-8859-2, zgodnie z tym, co zostało przedstawione na listingu 6.3.

**Listing 6.3.** *Deklaracja typu kodowania znaków w dokumencie internetowym (index.php)*

```
<head>
  <title>Obs/uga bazy danych programu Microsoft SQL Server z poziomu skryptów
 PHP</title>
  <meta http-equiv="content-type" content="text/html; charset=iso-8859-2" />
  <link href="style.css" type="text/css" rel="stylesheet" />
</head>
```
Jak widać na powyższym listingu, typ kodowania znaków, który zapewnia poprawne wyświetlanie znaków narodowych, został zadeklarowany za pomocą elementu http-equiv="content-type" umieszczonego w elemencie <meta... /> części nagłówkowej dokumentu internetowego, czyli pomiędzy znacznikami <head>...</head>. Zaznaczony na listingu 6.3 czcionką pogrubioną wiersz pokazuje zapis dla kodowania iso-8859-2. Takie oznaczenie nosi polska strona kodowa, tj. dla polskich czcionek.

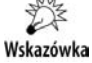

W przypadku tworzenia miedzynarodowej witryny czy aplikacji internetowej, która będzie zawierać znaki niewystępujące w kodzie ASCI, należy użyć kodowania utf-8 zamiast iso-8859-2.

Standard ISO 8859 stworzony został w połowie lat 80. XX w. przez Europejskie Stowarzyszenie Producentów Komputerów. Jest on serią standaryzowanych wielojęzycznych zestawów znaków graficznych, które są kodowane na jednym bajcie (1 B), czyli 8 bitach (1 B = 8 bitów). Jednym z tych zestawów jest wspomniany już wyżej standard iso-8859-2.

#### **Deklaracja typu arkusza stylów**

Kaskadowe arkusze stylów mogą występować jako zewnętrzne, być osadzone w kodzie XHTML danej witryny internetowej lub wyst#powa% w tzw. miejscu (ang. *inline*). W niniejszej książce zostanie omówione jedynie pierwsze z tych wystąpień arkuszy stylów. Dlaczego? Otóż dlatego, że przy zastosowaniu zewnętrznych arkuszy stylów otrzymujemy szereg wymiernych korzyści, które wynikają choćby ze znacznego zmniejszenia obciążenia serwera internetowego czy łączy internetowych. Poza tym są one obsługiwane przez większość popularnych przeglądarek internetowych (w tym również Internet Explorer, która jest składnikiem systemów operacyjnych z rodziny Microsoft Windows).

Zewnętrzny arkusz stylów, czyli plik z rozszerzeniem .css (np. style.css, który jest dostępny pod adresem *ftp://ftp.helion.pl/przyklady/phiisq.zip* w folderze *Skrypty PHP*, a jego przykładowa zawartość została pokazana na rysunku 6.3), jest dokumentem tekstowym zawierającym kod CSS w postaci określonych reguł CSS. Może on być wykorzystany z powodzeniem na stronie internetowej zgodnej ze standardami sieciowymi. Inaczej mówiac, strona internetowa XHTML może używać pliku z rozszerzeniem *.css* (pliku arkusza stylów), odwołując się do niego poprzez element o nazwie link, który został umieszczony w nagłówku dokumentu internetowego, tj. w sekcji <head>...</head>.

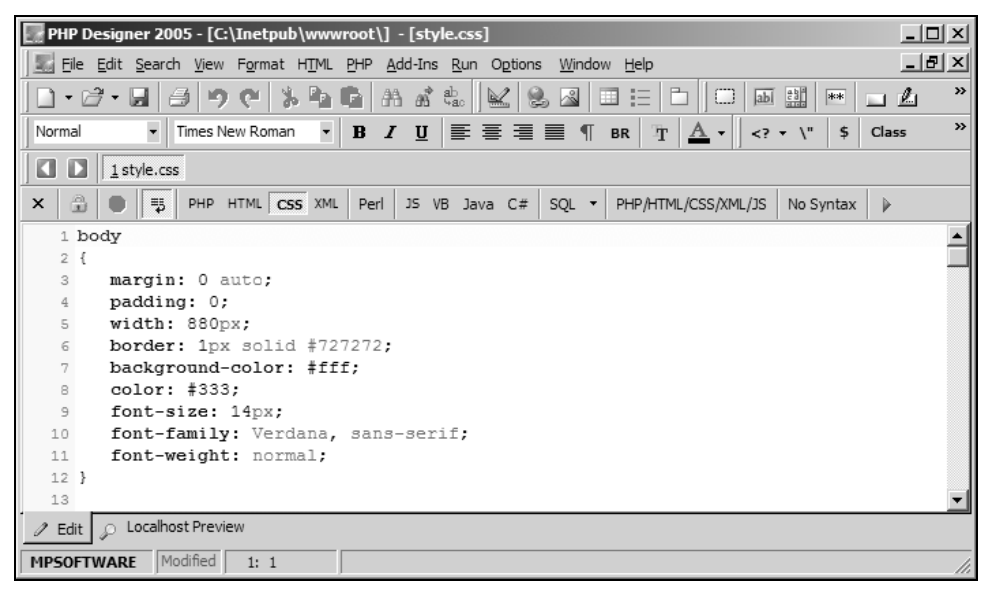

**Rysunek 6.3.** Przykładowa zawartość pliku style.css

Przykładowy element link może wyglądać podobnie to tego z listingu 6.4.

**Listing 6.4.** *Deklaracja arkusza stylów w dokumencie internetowym (index.php)*

```
<head>
 <title>Obsługa bazy danych programu Microsoft SQL Server z poziomu skryptów
 PHP</title>
  <meta http-equiv="content-type" content="text/html; charset=iso-8859-2" />
  <link href="style.css" type="text/css" rel="stylesheet" />
</head>
```
Uwaga

Reguła w kodzie CSS jest to kompletne określenie stylu składającego się z selektora oraz bloku deklaracji umieszczonych pomiędzy nawiasami klamrowymi, np. w postaci: p {font-family: Verdana, sans-serif;}.

Takie podejście powoduje, że plik ten jest podłączany w trakcie pierwszego uruchomienia skryptu PHP o nazwie *index.php*, w którym zadeklarowany został arkusz stylów CSS. Zmniejsza to nie tylko obciążenie samego serwera internetowego, ale i łącz, za pomocą których plik ten jest wywoływany.

### Konfigurowanie obsługi bazy danych w PHP

Gdy już poznaliśmy podstawowe elementy języków SQL, PHP czy XHTML, a także utworzyliśmy relacyjną bazę danych o nazwie *WirtualnySklep* wraz z poszczególnymi jej tabelami bazowymi w programie Microsoft SQL Server 2005, możemy przystąpić do skonfigurowania obsługi tejże bazy z poziomu skryptów PHP.

W niniejszym podrozdziale skupimy się głównie na klientach wirtualnego sklepu, tj. na obsłudze tabeli bazowej o nazwie *tKlienci*, która znajduje się w relacyjnej bazie danych o nazwie WirtualnySklep. To właśnie na jej przykładzie zostanie zaprezentowany dostęp do serwera bazy danych Microsoft SQL Server 2005 z poziomu skryptów PHP (za pomocą wbudowanych funkcji obsługujących tego typu bazę danych), do relacyjnej bazy danych *WirtualnySklep* oraz jej tabeli bazowej *tKlienci*, a także wszelkiego rodzaju operacje związane z dodawaniem, odczytywaniem, modyfikacją, usuwaniem czy wyszukiwaniem danych.

Aby w ogóle możliwa była jakakolwiek komunikacja pomiedzy baza danych programu Microsoft SOL Server 2005 a interpreterem PHP, należy wykonać pewne wstępne kroki konfiguracyjne, które zostana opisane w tym podrozdziale. W przypadku jezyka PHP w wersji 5.2.5 każdemu serwerowi baz danych odpowiada dynamiczna biblioteka, czyli zazwyczaj jakiś plik z rozszerzeniem .dll, który znajduje się w katalogu instalacyjnym PHP z rozszerzeniami, tj. *C:\PHP5\ext*. Plik ten zawiera zbiór okre\$lonych z góry funkcji, które są wykorzystywane w komunikacji z określoną relacyjną bazą danych.

Przykładowa zawartość katalogu rozszerzeń języka PHP w wersji 5.2.5 została przedstawiona na rysunku 6.4. Warto tu dodać, że w przypadku bazy danych programu Microsoft SQL Server 2005 bardzo ważne są dwa pliki: *php\_mssql.dll* (znajdujący się w lokalizacji *C:\PHP5\ext*) oraz *ntwdblib.dll* (znajdujący się w lokalizacji *C:\PHP5*), który do dzia(ania wymaga wspomnianej biblioteki *php\_mssql.dll*. W przypadku innych baz danych, np. Oracle Database, niezwykle ważny jest plik *php\_oci8.dll*, dla MySQL AB MySQL — *php\_mysql.dll*, z kolei dla bazy danych PostgreSQL Global Development Group PostgreSQL — *php\_pgsql.dll*.

Po czystej instalacji bazy danych programu Microsoft SQL Server 2005 oraz dodatku Service Pack 2 dla tego programu, która została przedstawiona szczegółowo w poprzednim rozdziale, należy uruchomić na komputerze klienta *EA-K1* przeglądarkę internetow i wpisa% jako adres URL *http://ea-sql2005*. Po wybraniu klawisza *Enter* zostanie wy\$wietlona testowa aplikacja internetowa *Obs/uga bazy danych programu Microsoft SQL Server z poziomu skryptów PHP*, której okno główne zostało przedstawione wcześniej, tj. na rysunku 6.2. Po kliknięciu odnośnika *polacz z serwerem.php*, za pomocą którego można przetestować połączenie z serwerem bazy danych o nazwie *EA*-*SQL2005* z poziomu skryptu PHP, pojawi się "pusta strona internetowa" — zgodnie z tym, co zostało pokazane na rysunku 6.5. Termin "pusta strona internetowa" należy tutaj rozumieć jako "strona bez przetworzonego kodu PHP", tj. kodu znajdującego się pomiędzy znacznikami języka PHP <?php //... ?>. Czyli inaczej mówiąc, bez kodu

#### **Rysunek 6.4.**

Zawartość katalogu *C:\PHP5\ext z plikami do obs/ugi*  $r$ óżnych typów *relacyjnych baz danych*

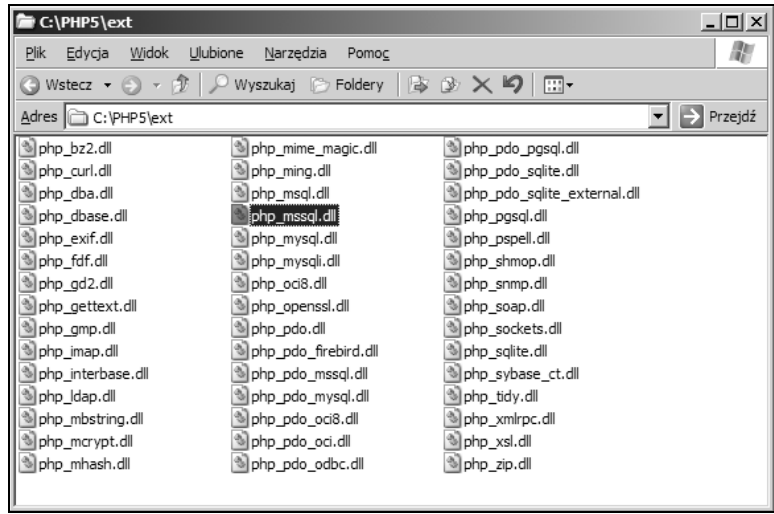

pokazanego na listingu 6.5, który pochodzi z pliku *polacz\_z\_serwerem.php*. Plik ten, jak już wiemy, znajduje się w katalogu głównym serwera internetowego *EA-SQL2005*, tj. *C:\Inetpub\wwwroot*. Wy\$wietlany jest jedynie statyczny kod strony internetowej, tj. kod HTML. Dlaczego tak się dzieje? Otóż dzieje się tak z kilku przedstawionych poniżej powodów.

- ◆ Brak w katalogu %SystemRoot%\system32 serwera członkowskiego *EA-SQL2005* (na którym działa interpreter PHP 5.2.5 i usługi IIS 6.0) bardzo ważnego pliku o nazwie *ntwdblib.dll*, który dostarczany jest wraz z interpreterem PHP 5.2.5, czyli z repozytorium o nazwie *php-5.2.5-Win32.zip*. W przypadku programu Microsoft SQL Server 2000 plik ten jest domyślnie instalowany w powyższym katalogu.
- ◆ Wyłączone jest rozszerzenie *php\_mssql.dll* w sekcji *Windows Extensions* pliku konfiguracyjnego *%SystemRoot%\php.ini*, które po domy\$lnej instalacji interpretera PHP 5.2.5 nie jest aktywne (znak \$rednika w linii ;extension= → php\_mssql.dll, który oznacza komentarz). Jak pamiętamy, polecenia ze znakiem komentarza nie są wczytywane do pamięci operacyjnej serwera członkowskiego podczas uruchamiania interpretera PHP.
- $\blacklozenge$  Nie została poprawnie zdefiniowana ścieżka w dyrektywie extension dir = "C:\PHP5\ext" pliku konfiguracyjnego *%SystemRoot%\php.ini*, która po domyślnej instalacji interpretera PHP 5.2.5 ma postać extension dir = "./". Powoduje to, że nie może być wczytany plik *php\_mssql.dll*, który znajduje się w katalogu rozszerzeń PHP.
- Dodatkowo w przypadku gdy PHP wykorzystuje rozszerzenie CGI (plik wykonywalny *php-cgi.exe* zamiast *php5isapi.dll*) — nie została włączona (odpowiednio skonfigurowana) w pliku konfiguracyjnym %SystemRoot%\php.ini linijka tekstu ;cgi.force\_redirect = 1. Należy ją właczyć, usuwając znak średnika, który, jak wiemy, jest komentarzem, i ustawić na wartość 0. Poprawna linijka kodu powinna wyglądać tak: cgi.force\_redirect = 0.

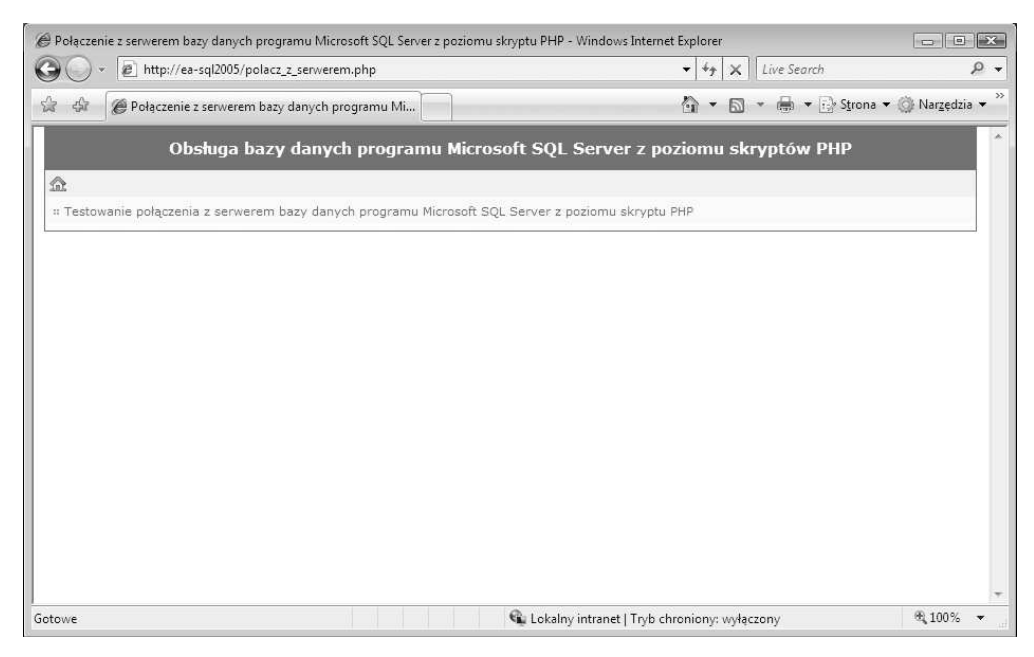

**Rysunek 6.5.** Negatywny wynik testowania połączenia z serwerem bazy danych programu Microsoft *SQL Server 2005 z poziomu skryptu polacz\_z\_serwerem.php*

**Listing 6.5.** *Kod PHP realizujący połączenie z serwerem bazy danych programu Microsoft SQL Server 2005 (polacz\_z\_serwerem.php)*

```
<?php
  require_once('funkcje.php');
  polacz_z_serwerem_bd();
?>
```
Jak widać na powyższym listingu, wykorzystana została instrukcja require once() pozwalająca na załadowanie pliku *funkcje.php* do skryptu PHP i wywołana funkcja polacz z serwerem bd(), która znajduje się w tym pliku. Funkcja ta zawiera parametry potrzebne do zestawienia połączenia z serwerem bazy danych Microsoft SQL Server 2005, który działa na serwerze członkowskim o nazwie EA-SQL2005, oraz obsługi błędów, jakie mogą wystąpić podczas zestawiania tego połączenia.

Biblioteka dynamiczna *ntwdblib.dll*, która do działania wymaga innej biblioteki — *php\_mssql.dll*, znajduje si# w katalogu instalacji interpretera PHP, czyli *C:\PHP5* (po rozpakowaniu repozytorium *php-5.2.5-Win32.zip*), oraz jest wykorzystywana podczas dostępu do relacyjnej bazy danych programu Microsoft SQL Server 2005 z poziomu skryptów PHP. Plik ten wykorzystywany jest w komunikacji z serwerem bazy danych Microsoft SQL Server 2005.

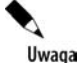

Ze względu na szybkość wykonywania skryptów PHP najlepiej jest, kiedy zarówno PHP, jak i Microsoft SQL Server 2005 działają na tym samym komputerze.

Aby istniała możliwość odczytywania plików z rozszerzeniami *.php* (skryptów PHP) i wyświetlania wyników ich działania z poziomu przeglądarki internetowej klienta *EA-K1*, należy wykonać poniższe kroki na serwerze członkowskim *EA-SQL2005*, na którym zostały zainstalowane:

- interpreter skryptów PHP w wersji 5.2.5,
- $\bullet$  serwer internetowy IIS w wersji 6.0,
- serwer bazy danych Microsoft SQL Server 2005.
- **1.** Skopiować plik *ntwdblib.dll* z katalogu *C:*\PHP5 do katalogu %SystemRoot%\ → *system32*. Można to wykonać bardzo szybko np. za pomocą komendy wydanej z okna *Wiersz polecenia*: copy C:\PHP5\ntwdblib.dll %SystemRoot%\ system32.
- **2.** Zatrzymać i ponownie uruchomić usługi IIS 6.0 na serwerze członkowskim *EA-SQL2005* — zgodnie z tym, co przedstawia rysunek 6.6 — czyli z poziomu konsoli Menedżer internetowych usług informacyjnych (IIS), którą można uruchomić za pomocą komendy inetmgr (wydanej z poziomu okna dialogowego *Uruchamianie*) lub start inetmgr (wydanej z poziomu okna *Wiersz polecenia*).

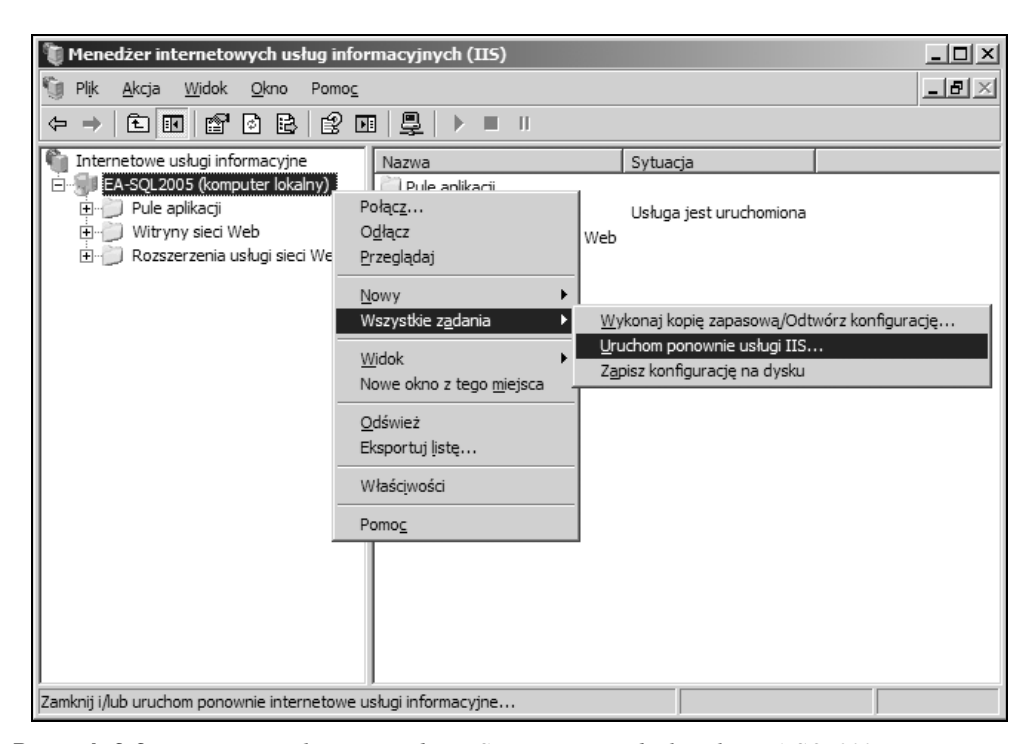

**Rysunek 6.6.** *Ponowne uruchamianie us/ugi IIS na serwerze cz/onkowskim EA-SQL2005*

**3.** W oknie dialogowym o nazwie *Zatrzymywanie/uruchamianie/uruchamianie ponowne*..., które zostało przedstawione na rysunku 6.7, należy sprawdzić, czy wybrana jest czynno\$% *Uruchom ponownie Us/ugi internetowe na EA-SQL2005*, i kliknąć przycisk OK.

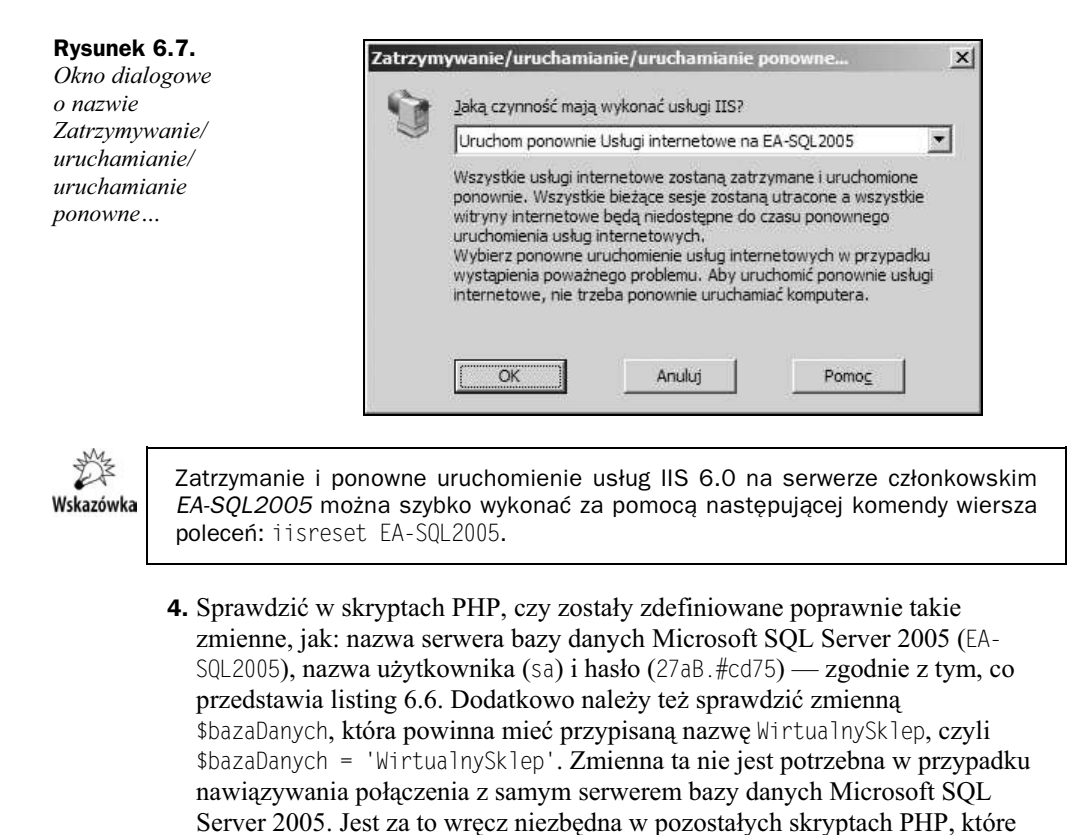

**Listing 6.6.** Zmienne wymagane do połączenia z serwerem bazy danych Microsoft SQL Server 2005  $i$  bazą danych WirtualnySklep

np. operują na danych zgromadzonych w tabeli bazowej *tKlienci*.

```
<?php
   $nazwaSerwera = 'EA-SQL2005';
   $bazaDanych = 'WirtualnySklep';
   $nazwaUzytkownika = 'sa';
   $hasloUzytkownika = '27aB.#cd75';
/*
     blok kodu skryptu PHP
   */
?>
```
Po wykonaniu powyższych kroków próba połączenia za pomocą przeglądarki internetowej klienta *EA-K1* z serwerem bazy danych Microsoft SQL Server 2005 z poziomu skryptu PHP (za pomocą adresu http://ea-sql2005/polacz\_z\_serwerem.php) powinna się powieść, co przedstawia rysunek 6.8, czyli komunikat o treści *[+] Połqczono się z serwerem bazy danych*. Jeżeli tak się stanie, to możemy założyć, że odtąd możliwa jest komunikacja nie tylko pomiędzy relacyjna bazą danych programu Microsoft SQL Server 2005 a interpreterem PHP 5.2.5, ale także pomiedzy serwerem IIS 6.0

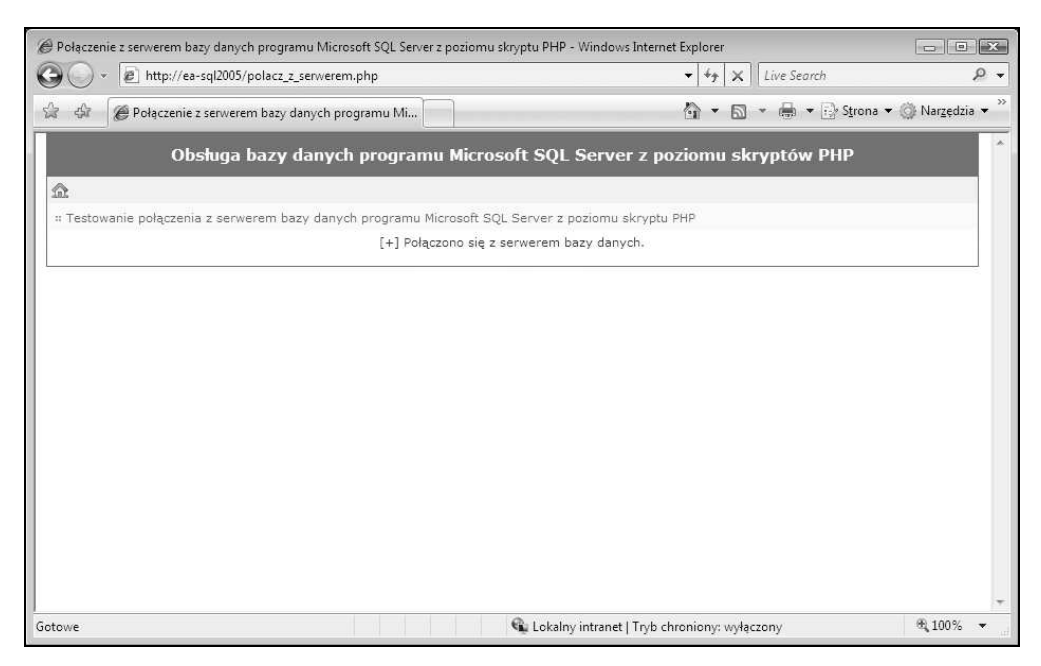

**Rysunek 6.8.** *Pozytywny wynik testowania połączenia z serwerem bazy danych programu Microsoft SQL Server 2005 z poziomu skryptu polacz\_z\_serwerem.php*

i przeglądarką internetową klienta *EA-K1*. Inaczej mówiąc, możliwa jest obsługa bazy danych programu Microsoft SQL Server 2005 z poziomu aplikacji internetowej *Obs/uga bazy danych programu Microsoft SQL Server z poziomu skryptów PHP*, która znajduje się na serwerze internetowym IIS 6.0 (w katalogu głównym tego serwera).

W razie problemów z podłączeniem się do serwera bazy danych Microsoft SQL Server 2005 z poziomu skryptu PHP o nazwie *polacz z serwerem.php* należy sprawdzić ustawienia w pliku konfiguracyjnym w katalogu %SystemRoot%\php.ini. Najważniejsze ustawienia zostały zaprezentowane w podrozdziale "Instalowanie i konfigurowanie PHP w systemie Windows" niniejszej książki.

## Obsługa bazy danych z poziomu skryptów PHP

Obsługę relacyjnej bazy danych o nazwie *WirtualnySklep* znajdującej się na serwerze bazy danych Microsoft SQL Server 2005 o nazwie *EA-SQL2005* (z poziomu skryptu PHP, np. *select.php*, który jest dostępny pod adresem *ftp://ftp.helion.pl/przyklady/ phiisq.zip* w folderze *Skrypty PHP*) można podzielić na pięć poniżej przedstawionych kroków.

**Krok 1.** Nawiązanie połączenia z serwerem bazy danych programu Microsoft SQL Server 2005 o nazwie *EA-SQL2005*.

Przykładowy kod PHP został przedstawiony na listingu 6.7. Istotne elementy kodu PHP zostały zaznaczone tekstem pogrubionym.

**Listing 6.7.** *Nawiązanie połączenia z serwerem bazy danych programu Microsoft SQL Server 2005 o nazwie EA-SQL2005*

```
<?php
   $nazwaSerwera = 'EA-SQL2005';
   $bazaDanych = 'WirtualnySklep';
   $nazwaUzytkownika = 'sa';
   $hasloUzytkownika = '27aB.#cd75';
   $polacz_z_serwerem = @mssql_connect($nazwaSerwera,
                                         $nazwaUzytkownika,
                                         $hasloUzytkownika)
                                        or die("[-] Nie można połączyć się z serwerem
                                        bazy danych!<br />>>>>>>br />");
/*
    kod skryptu PHP
   */
?>
```
Krok 2. Nawiązanie połączenia z relacyjną bazą danych o nazwie WirtualnySklep, która znajduje się na serwerze bazy danych programu Microsoft SQL Server 2005 o nazwie *EA-SQL2005*.

Przykładowy kod PHP został przedstawiony na listingu 6.8. Jego istotne elementy zostały zaznaczone tekstem pogrubionym.

Listing 6.8. Nawiązanie połączenia z relacyjną bazą danych o nazwie WirtualnySklep

```
<?php
   $nazwaSerwera = 'EA-SQL2005';
   $bazaDanych = 'WirtualnySklep';
   $nazwaUzytkownika = 'sa';
   $hasloUzytkownika = '27aB.#cd75';
   $polacz_z_serwerem = @mssql_connect($nazwaSerwera,
                                         $nazwaUzytkownika,
                                         $hasloUzytkownika)
                                        or die("[-] Nie można połączyć się z serwerem
                                        bazy danych!<br />>>>>>>br />");
   $polacz_z_baza = @mssql_select_db($bazaDanych,
                                       $polacz_z_serwerem)
                                      or die("[-] Nie można połączyć się z bazą
                                      danych!<br />>>>>>>>br />");
/*
     kod skryptu PHP
   */
?>
```
Krok 3. Wysłanie zapytania SQL do tabeli bazowej *tKlienci* relacyjnej bazy danych *WirtualnySklep* programu Microsoft SQL Server 2005 o nazwie *EA-SQL2005*.

Przykładowy kod został przedstawiony na listingu 6.9. Jego istotne elementy zostały zaznaczone tekstem pogrubionym.

**Listing 6.9.** *Wys/anie zapytania SQL do tabeli bazowej tKlienci*

```
<?php
   /*
     kod skryptu PHP
   */
     $zapytanie = "SELECT *
                     FROM tKlienci";
   /*
     kod skryptu PHP
   */
?>
```
**Krok 4.** Pobranie i wykorzystanie otrzymanych wyników (np. wy\$wietlenie zawarto- \$ci tabeli bazowej *tKlienci* relacyjnej bazy danych *WirtualnySklep*) w postaci statycznej tabeli HTML.

Przykładowy kod został pokazany na listingu 6.10. Jego istotne elementy zostały zaznaczone tekstem pogrubionym.

**Listing 6.10.** *Pobranie i wykorzystanie otrzymanych wyników w postaci statycznej tabeli HTML*

```
<?php
/*
    kod skryptu PHP
   */
     $wynik = @mssql_query($zapytanie);
     if (!$wynik)
       {
        echo "[-] Wykonanie zapytania nie powiodło się!<br />>/>> />";
         exit;
       }
       else
         {
           echo "<table cellspacing='3' cellpadding='5'>";
           echo "<tr bgcolor='#dddddd' align='left'>";
           echo "<th>Nr ID</th>
                  <th>Nazwisko</th>
                  <th>ImiQ</th>
                  <th>Ulica</th>
                  <th>Kod poczt.</th>
                 <th>Miejscowość</th>
                  <th>Województwo</th>
                  <th>Telefon</th>
                  <th>Email</th>";
```

```
 echo "</tr>";
          while ($wiersz = @mssql_fetch_array($wynik))
            {
              echo "<tr align='left'>";
              echo "<td>".$wiersz['KlientID']."</td>";
              echo "<td>".$wiersz['Nazwisko']."</td>";
 echo "<td>".$wiersz["Imie"]."</td>";
 echo "<td>".$wiersz["Ulica"]."</td>";
              echo "<td>".$wiersz["KodPocztowy"]."</td>";
              echo "<td>".$wiersz["Miejscowosc"]."</td>";
              echo "<td>".$wiersz["Wojewodztwo"]."</td>";
              echo "<td>".$wiersz["Telefon"]."</td>";
              echo "<td>".$wiersz["Email"]."</td>";
              echo "</tr>";
 }
          echo "</table>";
        }
   /*
    kod skryptu PHP
   */
?>
```
Krok 5. Zwolnienie zajętych zasobów serwera bazy danych Microsoft SQL Server 2005 o nazwie EA-SQL2005 (głównie jego pamięci operacyjnej RAM) przez zmienne \$wynik i \$polacz\_z\_serwerem oraz zamknięcie połączenia z tym serwerem bazy danych.

Przykładowy kod PHP został przedstawiony na listingu 6.11. Jego istotne elementy zostały zaznaczone tekstem pogrubionym.

**Listing 6.11.** Zwolnienie zajętych zasobów serwera bazy danych Microsoft SQL Server 2005  $o$  nazwie EA-SQL2005 i zamknięcie połączenia z tym serwerem

```
<?php
  \gamma^* blok kodu skryptu PHP
   */
     @mssql_free_result($wynik);
     @mssql_close($polacz_z_serwerem);
/*
     blok kodu skryptu PHP
 */
?>
```
Reasumując, spróbujmy określić, jakie czynności wykonuje skrypt PHP o nazwie *select.php*. W skrócie można przedstawić je w następujących krokach.

Krok 1. Na samym początku zestawiane jest połączenie z serwerem bazy danych Microsoft SQL Server 2005 o nazwie *EA-SQL2005*, na którym znajduje się relacyjna baza danych o nazwie *WirtualnySklep* — przy użyciu funkcji wewnętrznej PHP mssql connect(), której podstawowymi parametrami są:

- ◆ nazwa serwera bazy danych Microsoft SOL Server 2005 (EA-SQL2005),
- $\bullet$  nazwa użytkownika (sa), którego konto ma przyznane odpowiednie uprawnienia do relacyjnej bazy danych *WirtualnySklep*,
- $\blacklozenge$  hasło użytkownika (27aB. #cd75).

**Krok 2.** Kiedy połączenie z serwerem bazy danych Microsoft SQL Server 2005 o nazwie *EA-SQL2005* zostanie pomyślnie nawiązane, wynikiem działania funkcji o nazwie mssql connect() będzie identyfikator połączenia (np. Resource id #1), który jest przechowywany w zmiennej o nazwie \$polacz\_z\_serwerem. W przypadku jakichkolwiek problemów z połączeniem z serwerem bazy danych zostanie wyświetlony (przy wykorzystaniu funkcji o nazwie die()) komunikat błędu o następującej treści: *[-] Nie można połączyć się z serwerem bazy danych!.* 

**Krok 3.** Po poprawnym zestawieniu połączenia z serwerem bazy danych Microsoft SQL Server 2005 o nazwie *EA-SQL2005* kolejnym krokiem jest wybranie (za pomoc funkcji o nazwie mssql\_select\_db()) relacyjnej bazy danych *WirtualnySklep*, która znajduje się na tym serwerze.

**Krok 4**. Jeżeli nie wystapi żaden krytyczny bład (identyfikator połaczenia wynosi 1), kolejnym krokiem będzie utworzenie zmiennej \$zapytanie, która będzie przechowywała instrukcję SQL, tj. zdefiniowane zapytanie języka SQL.

**Krok 5.** W następnym kroku tworzona jest zmienna \$wynik, która przechowuje identyfikator wyniku zapytania przeprowadzonego przez funkcję o nazwie mssql $\alpha$ query $(.)$ . Kiedy zapytanie zostanie poprawnie wykonane (nie pojawi się komunikat o treści *[-] Wykonanie zapytania nie powiodło się!*), wtedy wydzielane są wiersze wyniku za pomocą funkcji PHP o nazwie mssql fetch array(), które są przechowywane w zmiennej \$wynik. Wcześniej jednak jest tworzona statyczna tabela HTML. Pętla while tworzy tablice o nazwie \$wiersz dla każdego rekordu wynikowego. Wiersze są podstawiane do tablicy dopóty, dopóki wartością całego wyrażenia nie będzie wartość False. Ma to miejsce wówczas, gdy nie ma już więcej wierszy do przetworzenia. Wtedy pętla while kończy swoje działanie.

Krok 6. Na końcu skryptu PHP następuje zwolnienie wykorzystywanych do przeprowadzenia zapytania SQL zasobów systemowych (głównie pamięci operacyjnej RAM serwera członkowskiego o nazwie *EA-SQL2005*) — przy wykorzystaniu funkcji wbudowanej PHP o nazwie mssql free result(), oraz zamknięcie połączenia z serwerem bazy danych Microsoft SQL Server 2005. Odpowiedzialna jest za to funkcja wewnętrzna języka PHP o nazwie mssql\_close().

Wskazówka

Użycie funkcji wewnętrznej PHP o nazwie mssql close() (na końcu skryptu PHP) nie jest wymagane, gdyż połączenia nietrwałe (ang. *nonpersistent*) są automatycznie zamykane po zakończeniu działania tego skryptu. Niemniej jednak dobrym nawykiem programistycznym jest, aby zwalniać zajmowane przez zmienne zasoby oraz zamykać otwarte połączenia z relacyjną bazą danych.

Wynik skryptu PHP *select.php*, który został wywołany z poziomu przeglądarki internetowej komputera klienta *EA-K1* pracującego pod kontrolą systemu operacyjnego Microsoft Windows Vista Business, został pokazany na rysunku 6.9. Jak widać na tym rysunku, w wyniku żadania o treści *http://ea-sql2005/select.php* zwróconych zostało pięć przykładowych rekordów z relacyjnej bazy danych *WirtualnySklep*, która znajduje się na serwerze członkowskim o nazwie EA-SQL2005.

|            | http://ea-sql2005/select.php                    |         |                                                                                                   |            |                                |               | Live Search<br>$\mathbf{v}$ $\mathbf{v}$<br>$\times$ |                        |
|------------|-------------------------------------------------|---------|---------------------------------------------------------------------------------------------------|------------|--------------------------------|---------------|------------------------------------------------------|------------------------|
| द्रीह<br>璇 | Wyświetlanie rekordów z tabeli bazy danych prog |         |                                                                                                   |            | 合<br>同<br>$\blacktriangledown$ |               |                                                      |                        |
|            |                                                 |         | Obsługa bazy danych programu Microsoft SQL Server z poziomu skryptów PHP                          |            |                                |               |                                                      |                        |
| 金          |                                                 |         |                                                                                                   |            |                                |               |                                                      |                        |
|            |                                                 |         | :: Wyświetlanie rekordów z tabeli bazy danych programu Microsoft SQL Server z poziomu skryptu PHP |            |                                |               |                                                      |                        |
|            | Nr ID Nazwisko                                  | Imie    | Ulica                                                                                             | Kod poczt. | Miejscowość                    | Województwo   | Telefon                                              | Email                  |
| 1          | Majchrzak                                       | Adela   | Klonowa 20                                                                                        | 62-510     | Konin                          | Wielkopolskie | 606 445 812                                          | majchrzak_adela@wp.pl  |
| 2          | Wierzchowski                                    | Jakub   | Kwiatowa 6                                                                                        | 62-510     | Konin                          | Wielkopolskie | 605 415 198                                          | wierzchowski j@onet.pl |
| 3          | Wrotkowska                                      | Jolanta | Polna 24                                                                                          | 62-510     | Konin                          | Wielkopolskie | 608 459 113                                          | wrotkowska_j@o2.pl     |
| 4          | Osada                                           | Roman   | Kolska 2/3                                                                                        | 62-510     | Konin                          | Wielkopolskie | 0-63 247 22 31                                       | osada.r@gmail.com      |
| 5          | Szaliburski                                     | Stefan  | Warszawska 12/5                                                                                   | 62-510     | Konin                          | Wielkopolskie | 0-63 241 22 39                                       | szaliburski_s@wp.pl    |
|            |                                                 |         |                                                                                                   |            |                                |               |                                                      |                        |
|            |                                                 |         |                                                                                                   |            |                                |               |                                                      |                        |
|            |                                                 |         |                                                                                                   |            |                                |               |                                                      |                        |
|            |                                                 |         |                                                                                                   |            |                                |               |                                                      |                        |
|            |                                                 |         |                                                                                                   |            |                                |               |                                                      |                        |
|            |                                                 |         |                                                                                                   |            |                                |               |                                                      |                        |
|            |                                                 |         |                                                                                                   |            |                                |               |                                                      |                        |

**Rysunek 6.9.** *Wynik wykonania skryptu PHP o nazwie select.php*

## Podstawowe funkcje PHP obsługujące bazę danych Microsoft SQL Server

Jak już wspomniano na początku niniejszego rozdziału, interpreter języka skryptowego PHP w wersji 5.2.5 posiada wbudowaną obsługę różnych typów baz danych (w tym bazy danych programu Microsoft SQL Server 2005) za pomocą wewnętrznych funkcji. Oznacza to tyle, że wiele popularnych typów serwerów baz danych jest obsługiwanych z poziomu skryptów PHP.

W niniejszej książce zostaną opisane wybrane funkcje języka PHP, za pomocą których możliwy jest dostęp z poziomu kodu PHP do bazy danych programu Microsoft SQL Server 2005.